# **Funding** Institutional

## Office of Research Development

|-<br>| e - a

**THE** 

d ii b

H

**AHD** 

910 Madison Avenue, Suite 608 Memphis, TN 38103

#### Jamie Dean Whartenby

Administrative Specialist III 901.448.2448 jwharten@uthsc.edu

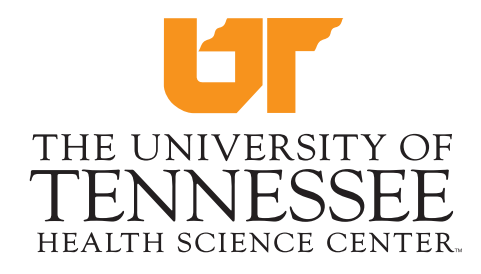

#### Lisa Youngentob

**ALL** 

Director 901.448.1277 lyoungen@uthsc.edu

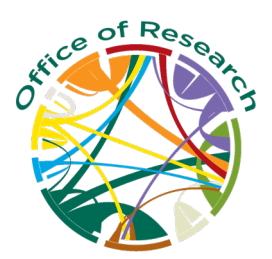

\*The UTHSC Office of Alumni Affairs and Development has generously made this product available to the UTHSC campus.

# What is Funding Institutional and why should I use it?

Funding Institutional (FI), is a searchable database containing data on funding opportunities, funders, and awarded grants, drawn from a wide range of governmental and private sources. Investigators utilizing FI can expect to increase grant rate success, uncover new sources of funding, and maximize time and productivity. Faculty, students and staff can use FI to:

- Search for funding opportunities
- Find new sources of external grant income
- Identify potential collaborators and find investigators that are securing grants in their field of interest
- Survey funding trends
- Set up alerts to be notified automatically of new funding opportunities

## **Login and account set up:** FI does not support SSO, so you will need to create an account

- Navigate to FI homepage: www.fundinginstitutional.com/login
- Click Register Now
- Fill in all required fields, then click Create Account button
- After being returned to the homepage, log in with new account credentials (user name is your email address)

## Tips for successful searching in Funding Institutional

### • Choose broad search terms to start!

To begin your search for identifying funding opportunities, use broad search terms including generic, non-medical, even colloquial terms.

For example: If you are searching for funding opportunities in the area of **anemia**, try initially searching using terms such as hematology, blood diseases, and blood disorders.

#### Use the asterisk (\*) in your search...it will become your best friend!

The asterisk (\*) can be used as a wildcard symbol that broadens a search by finding words that start or end with the same letters. Use it with distinctive word stems to retrieve variations of a term with less typing.

For example: \***mature** will show results such as immature, premature, and overmature cardio<sup>\*</sup> will return results for cardiology, cardiovascular, cardiotoxicity \*path\* will return pathway, pathogens, myopathies, or pathogenesis

### Use your filters!

Filters allow you to reduce or broaden your search at any time. You will see significant effects in your search results by using the following expandable filters; Research Discipline, Funding Type, Funder Country, and Citizenship.

### • Add rows with additional search terms and use Boolean operators!

Adding rows allows you to refine your search. If you do not like the result of the added row, you can delete it and try another term in its place.

For example: row 1: Obesity; row 2: Pediatric; row 3: Health Outcomes

Boolean operators (And, Or, And Not) allow you additional flexibility to combine or omit search terms.

For example: Search for "cardiology", Select And not "pediatric"

### Save your searches and set alerts!

FI's database is regularly updated. Therefore, by saving searches and creating alerts you will be automatically notified (via email) of new funding opportunities that are related to saved searches. You can adjust the frequency of alerts (daily, weekly, monthly).

### • Ask for help…we are here to assist you!

The Office of Research Development wants to see you succeed! Let us help you discover how FI can meet your specific research funding needs. If you are stuck in a search or just can't seem to find what you are looking for, give us a call.